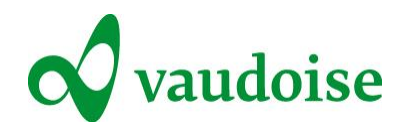

# Domande frequenti inerenti al modulo online PrestOpen malattia/infortunio

## Campi obbligatori

## Scheda «Datore di lavoro»

Per l'invio della notifica online, i seguenti campi sono obbligatori:

- N. contratto di assicurazione
- Datore di lavoro
- E-mail

Come proseguire con la notifica online quando ci sono controlli in rosso sulla destra? I controlli in rosso segnalano i campi obbligatori ancora da compilare.

Controlli

Datore di lavoro

**O** E-mail : obbligatorio <sup>⇒</sup> IBAN / CCP : preferibilmente

Per proseguire, cliccate direttamente la segnalazione in rosso (nell'esempio «E-mail: obbligatorio») e sarete indirizzati verso il campo da completare.

## Un controllo in viola indica i campi che sarebbe preferibile completare.

Non sono campi obbligatori, ma è fortemente consigliato compilarli poiché trasmettendoci queste informazioni accelerate il processo di gestione del caso e il rimborso di eventuali indennizzi.

## Aiuto per la compilazione

## Campo «Riferimento dell'incarto per il datore di lavoro» nella scheda «Datore di lavoro»

In questo campo, potete annotare il riferimento interno del vostro sistema di gestione delle assenze.

## Indirizzo del dipendente

Se il domicilio del dipendente si trova all'estero, al momento di inserire l'indirizzo è importante non dimenticare di modificare il campo «Paese» (alcuni controlli, ad esempio, non permettono di inserire un NPA di 5 cifre per la Svizzera).

## Come notificare un infortunio bagattella?

Per notificare un infortunio bagattella, vi preghiamo di utilizzare il [modulo di notifica online \(LAINF\).](https://services.vaudoise.ch/Sinistres/IHM/Pages/DeclarationLAA.aspx?LangueNavigationUser=IT) La distinzione tra gli infortuni bagattella e i casi con indennità giornaliere avviene nella scheda «Ferite», paragrafo «Incapacità lavorativa».

La scelta determina il numero di pagine (4 o 6) della conferma in formato PDF inviata alla fine della notifica (v. «Quali documenti ricevete?»).

## Numero di ore di lavoro settimanali

Esempio: per un dipendente che lavora al 60%, occorre indicare 25.20 ore (20 in centesimi). Non è possibile inserire ore e minuti.

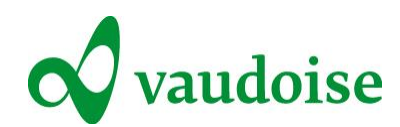

Come indicare il luogo preciso dell'evento se l'indirizzo esatto è sconosciuto?

Nella scheda «Circostanze», secondo paragrafo «Luogo preciso dell'evento» vistare

□ Non si conosce il luogo esatto

. In questo modo, è possibile inserire un luogo nel campo «Via», ad esempio campo di calcio di Ascona, pista di ghiaccio di Airolo ecc. Se necessario, potete fornire informazioni più precise riguardo al luogo dell'evento nel campo «Descrizione dell'evento».

## Come notificare lesioni multiple?

Nella scheda «Ferite», la lesione principale va indicata utilizzando il menù a tendina dei campi «Natura della lesione» e «Parte del corpo lesa». Il campo «Descrizione delle ferite» vi permette di fornire precisazioni riguardo alla lesione principale e di indicare altre eventuali lesioni.

Descrizione delle ferite

frattura del bacino frattura della mano sinistra, polso, 2° e 3° metacarpo frattura del piatto tibiale

## Qual è la data dell'evento?

La data dell'infortunio corrisponde sempre alla data esatta in cui esso si è verificato. Le indennità sono pagate dal giorno seguente.

## Quale data va indicata per l'inizio dell'incapacità lavorativa?

Secondo le disposizioni legali, l'incapacità lavorativa inizia sempre (al più presto) il giorno seguente l'infortunio. Potete anche indicare una data di inizio futura (per esempio in caso di operazione chirurgica già prevista).

## Coordinate del medico curante

L'ordine in cui vengono inseriti i dati corrisponde all'ordine di consultazione dei medici.

## Informazioni complementari

Nell'ultima scheda «Informazioni complementari», potete allegare documenti (ad esempio certificati medici, foto delle lesioni o rapporti) fino a un massimo di 5 Mo.

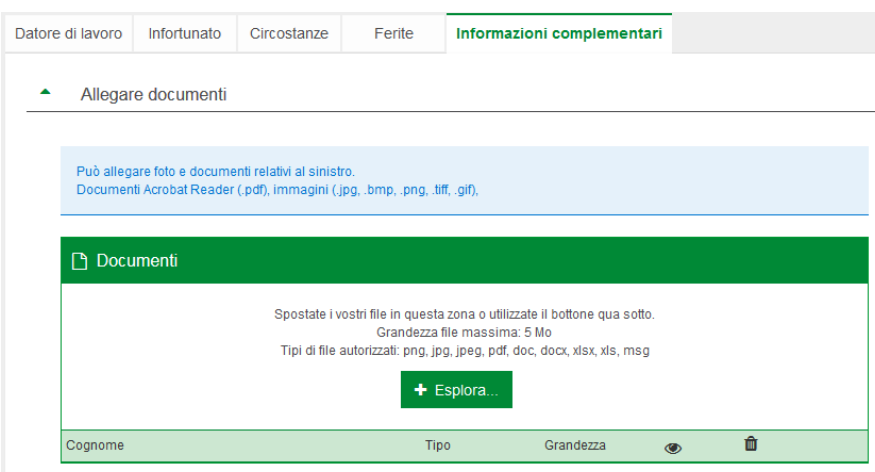

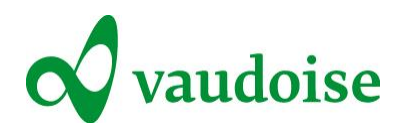

Le indicazioni supplementari in fondo alla scheda «Informazioni complementari» agevolano una gestione dell'incarto più rapida ed efficace.

"Non ha fornito le informazioni sequenti:

- (Datore di lavoro) Nº IBAN / CCP : preferibilmente
- (Assicurato) N° IBAN / CCP : preferibilmente
- (Incapacità lavorativa) Tipo d'affezione

Se tali dati dovessero servici nella gestione della sua notifica, saremmo costretti a ricontattarla, il che potrebbe ritardare la gestione del suo incarto"

Le coordinate per il pagamento ci permettono di procedere più rapidamente al rimborso, che sia a favore del datore di lavoro o dell'infortunato.

## Quali documenti ricevete?

#### **Infortunio bagattella**

Quattro pagine: 1. riassunto della notifica per il datore di lavoro (riassunto con i dati); 2. conferma di ricezione per il dipendente (può essere inviato direttamente al collaboratore poiché il suo indirizzo è già indicato); 3. modulo per il medico (include il riferimento interno del cliente); 4. modulo per la farmacia.

#### **Cure dentarie**

Quattro pagine: come per gli infortuni bagattella.

Un caso di questo tipo può necessitare di farmaci (pagina 4) ecc. Il gestore si occuperà di inviare un questionario/la domanda di preventivo al medico-dentista.

#### **Notifica di un caso con indennità giornaliere**

Sei pagine: 1. riassunto della notifica per il datore di lavoro (riassunto con i dati); 2. conferma di ricezione per il dipendente (può essere inviato direttamente al collaboratore poiché il suo indirizzo è già indicato); 3.+4. rapporto medico iniziale (da compilare da parte del medico); 5. modulo per la farmacia; 6. modulo di infortunio LAINF (per l'infortunato).

#### **Malattia (perdita di guadagno malattia)**

Tre pagine: 1. riassunto della notifica di malattia (una o due pagine secondo la quantità di informazioni fornite); 2. modulo per l'incapacità lavorativa.

#### Come trattare i casi di cure dentarie?

Nella scheda «Circostanze», alla voce «Tipo di evento» occorre vistare <sup>in infortunio dentale</sup> Dopo l'inoltro alla Vaudoise, ricevete le quattro pagine (v. sopra) in formato PDF. Il gestore invierà il questionario/la domanda di preventivo al medico-dentista indicato nella notifica di infortunio.

#### Che cosa occorre fare con le fatture di un infortunio bagattella?

Le fatture sono vanno trasmesse all'indirizzo indicato per il pagamento.

#### Come procedere per i casi con incapacità lavorativa?

Per i casi con incapacità lavorativa, l'infortunato riceve una comunicazione con le informazioni sul gestore. Si tratta di una procedura standard sistematica.

## Domande generali

#### È possibile salvare i dati incompleti prima della trasmissione?

No, la notifica va fatta in una volta sola. Non ci sono tuttavia limiti di tempo.

#### Salvataggio della prima pagina, scheda «Datore di lavoro»

Il salvataggio di questa pagina non è possibile. A livello tecnico, il salvataggio dei dati già inseriti dipende dal vostro browser (Chrome, Internet Exploreur, Mozilla Firefox ecc.) e dalla politica inerente ai dati informatici della vostra azienda (abilitazione dei cookie, cronologia ecc.).

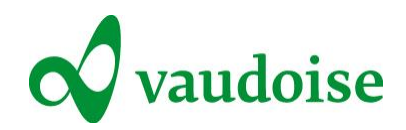

## Conto bancario / IBAN

#### **IBAN del cliente**

Se il vostro numero IBAN ci è già stato comunicato, non è necessario ripeterlo a ogni nuova notifica di sinistro. Non è un campo obbligatorio.

### **IBAN dell'infortunato**

L'IBAN nella scheda «Infortunato» va indicato per permetterci di effettuare i versamenti delle prestazioni direttamente al dipendente. Compilando questo campo, favorite una gestione più rapida ed efficace del caso.

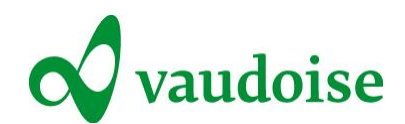

# **Schermate** Notifica di infortunio (LAINF) bagattella e con indennità giornaliere

### Prima scheda: «Datore di lavoro»

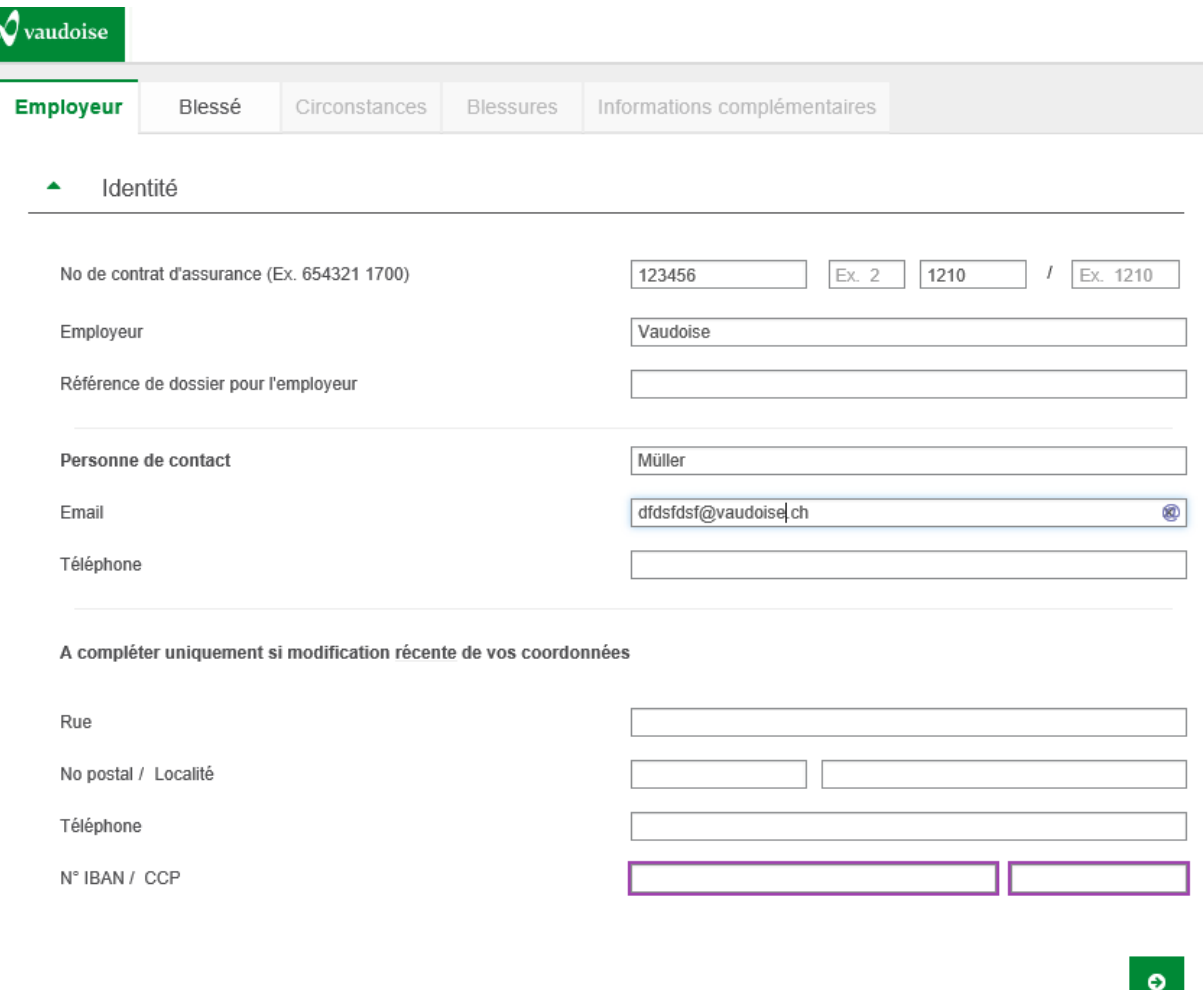

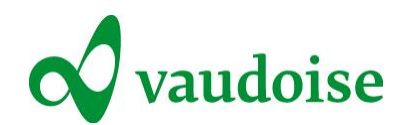

### Seconda scheda: «Infortunato»

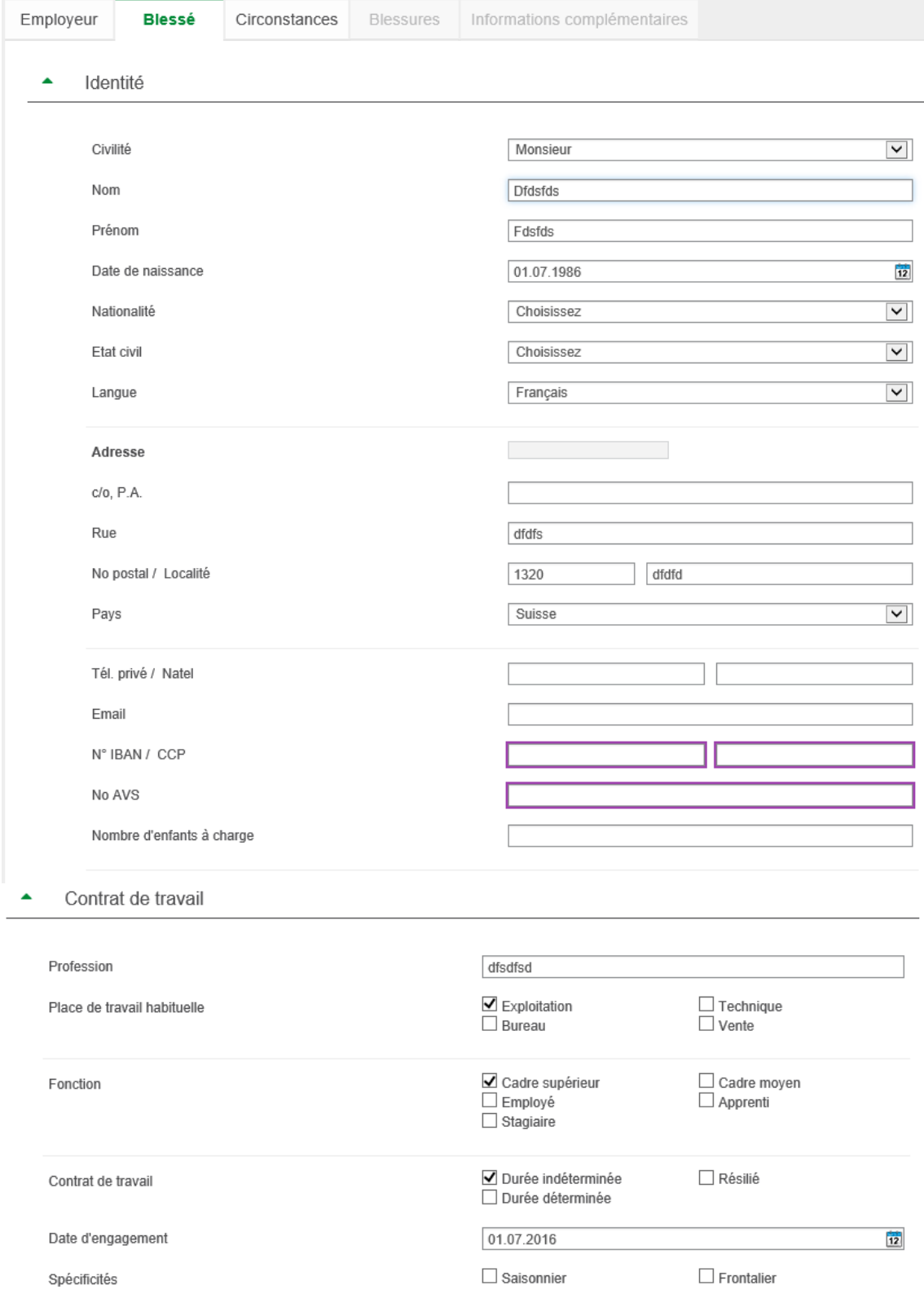

Ne concerne que les contrats d'assurance en complémentaire LAA. Si garanties d'assurance différentes selon la catégorie du personnel, veuillez préciser :

Choisissez

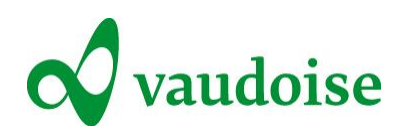

Contrat de travail  $\blacktriangle$  .

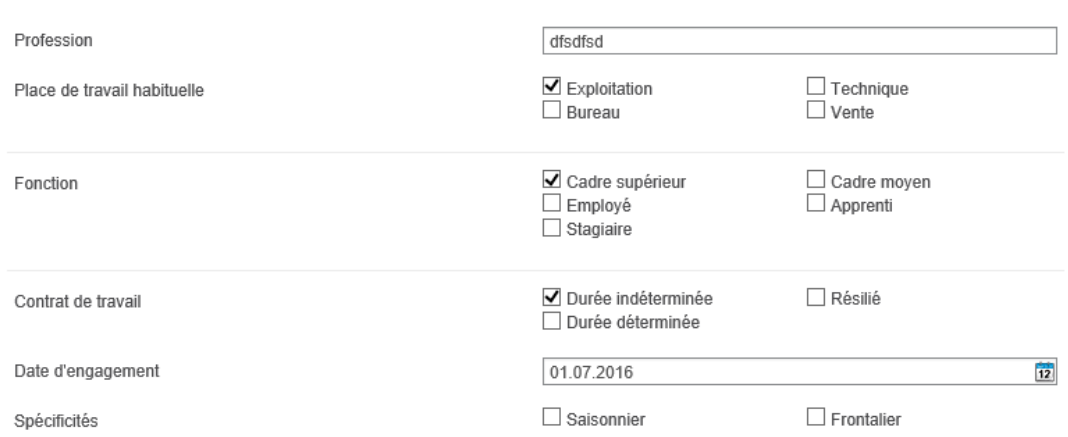

Ne concerne que les contrats d'assurance en complémentaire LAA. Si garanties d'assurance différentes selon la catégorie du personnel, veuillez préciser :

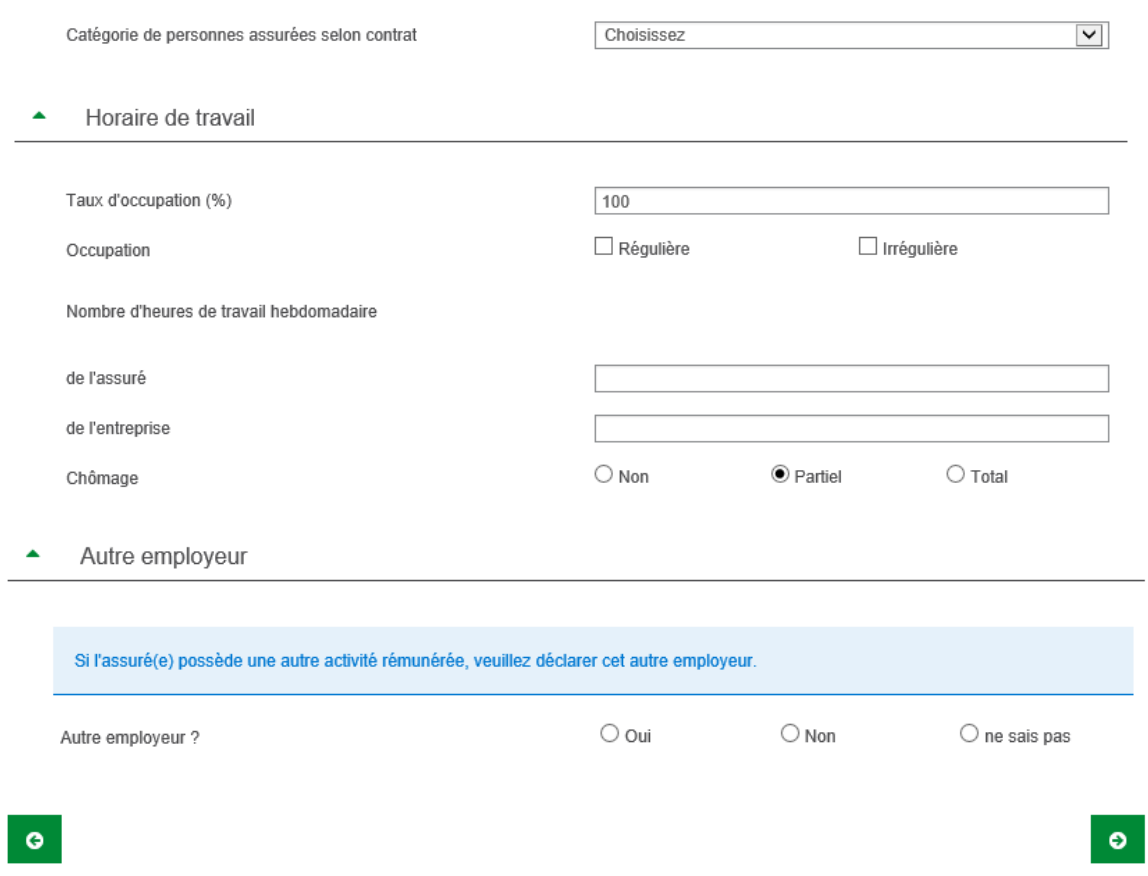

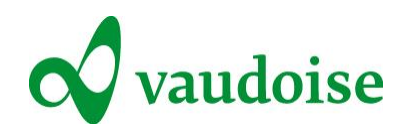

### Terza scheda: «Circostanze»

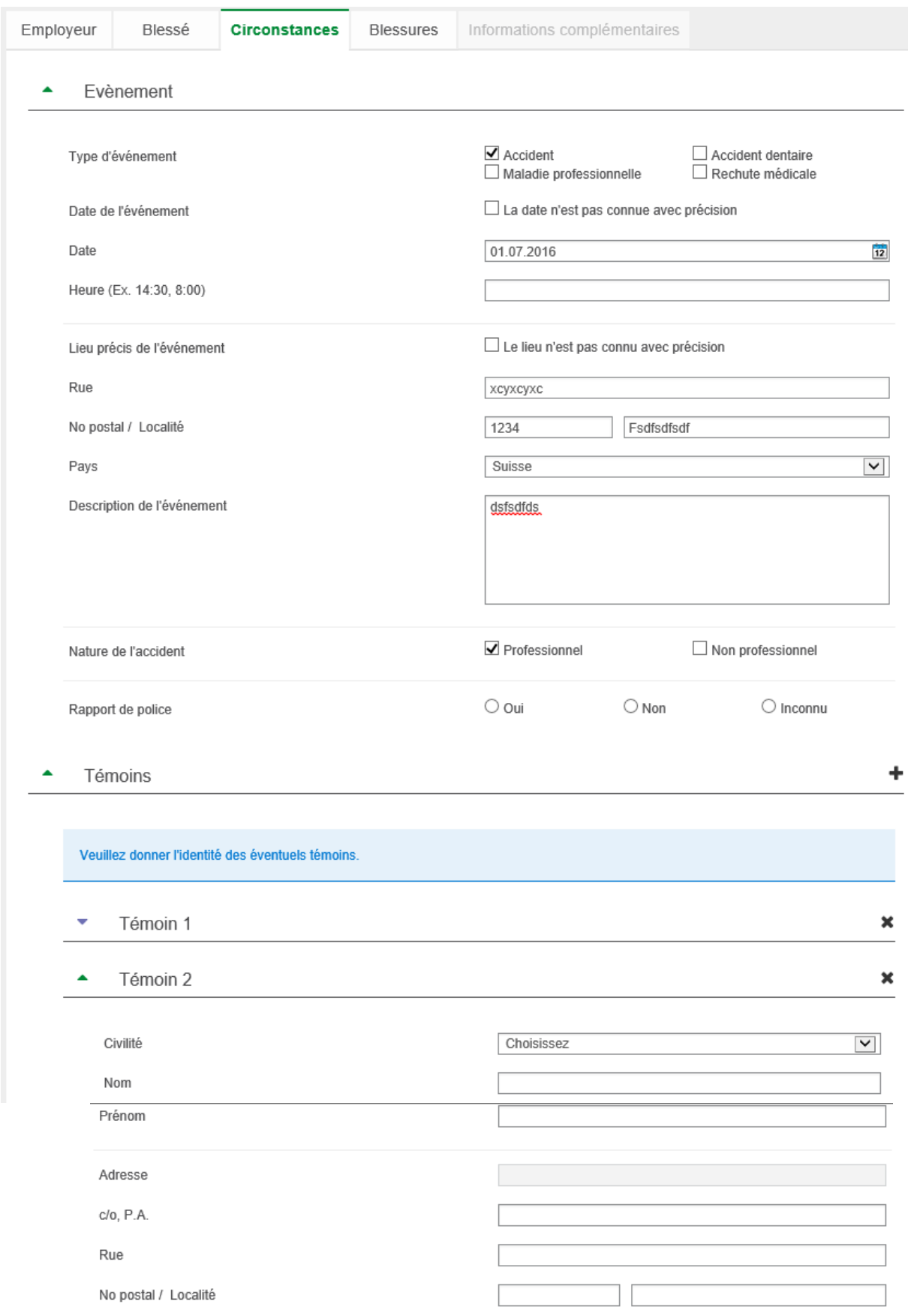

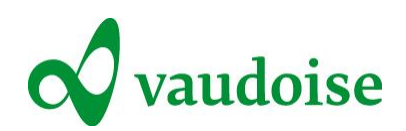

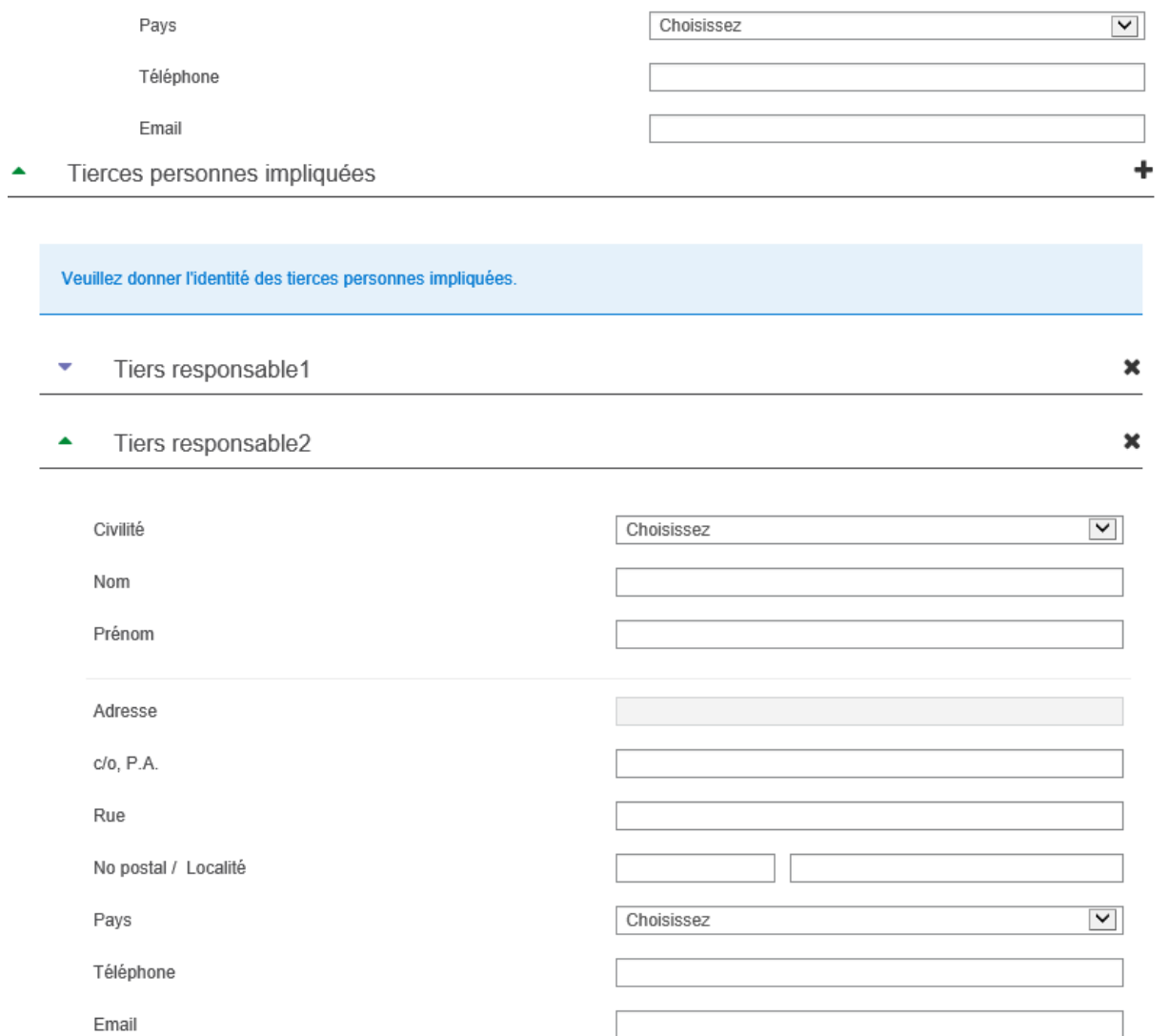

 $\bullet$ 

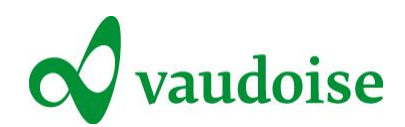

### Quarta scheda: «Ferite»

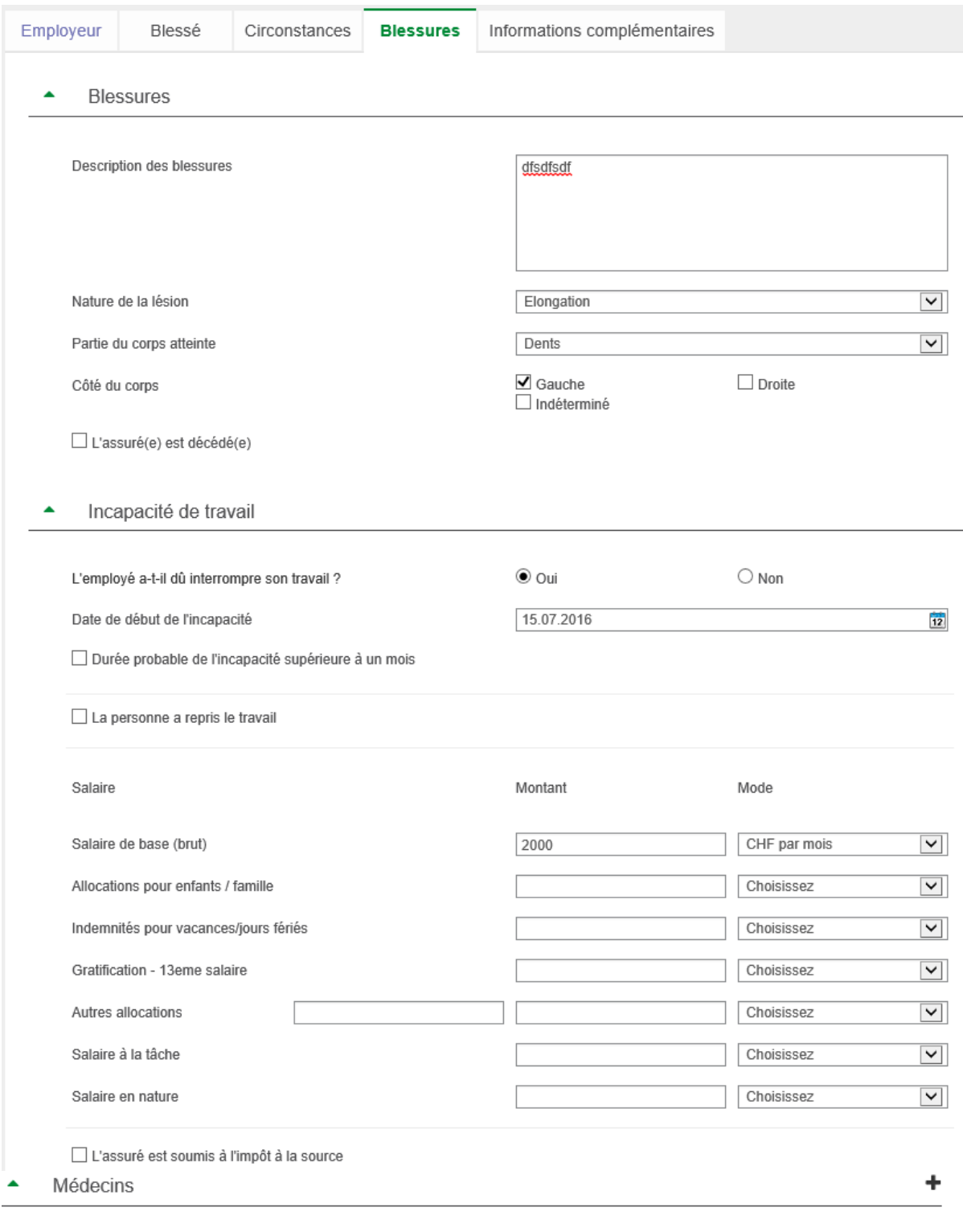

Si l'assuré(e) a été pris(e) en charge/reçu(e) des soins par un intervenant professionnel (médecin, hôpital, ...), veuillez en donner les coordonnées.

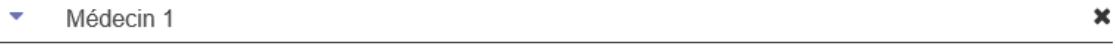

Médecin 2  $\blacktriangle$ 

 $\pmb{\times}$ 

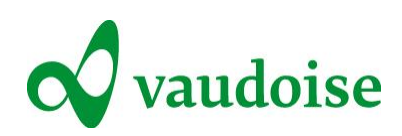

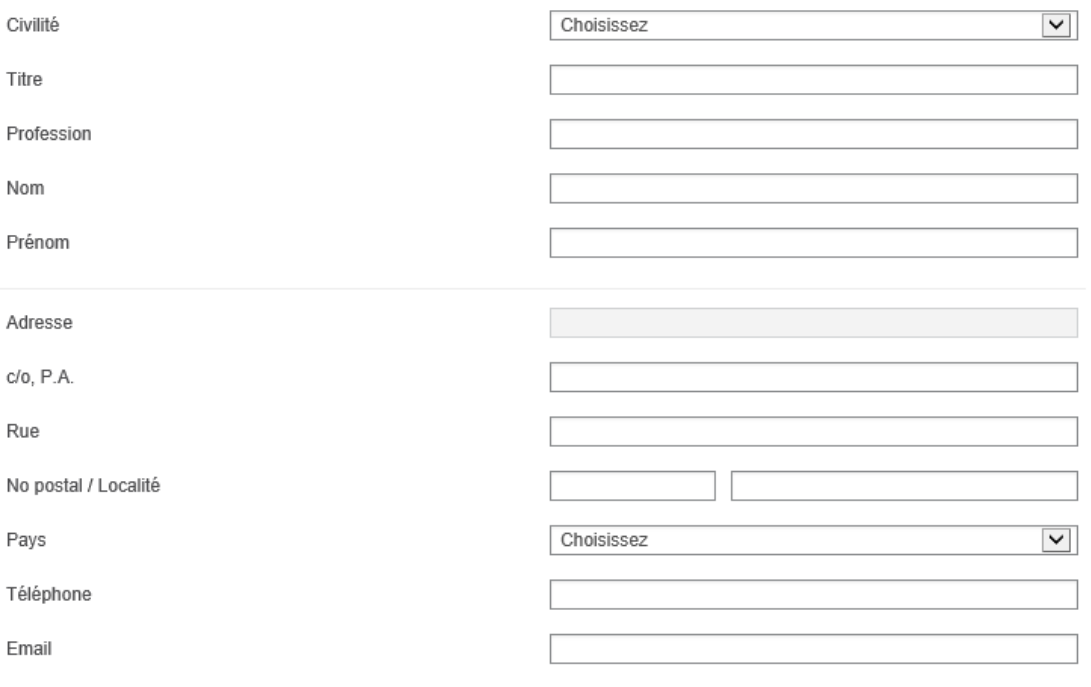

#### $\blacktriangle$ Assurances

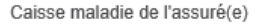

 $\Box$  L'assuré(e) a déjà droit à une indemnité journalière ou à une rente d'une assurance sociale

 $\bullet$ 

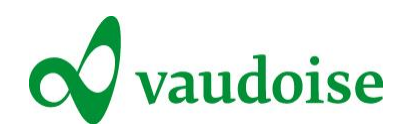

Quinta scheda: «Informazioni complementari»

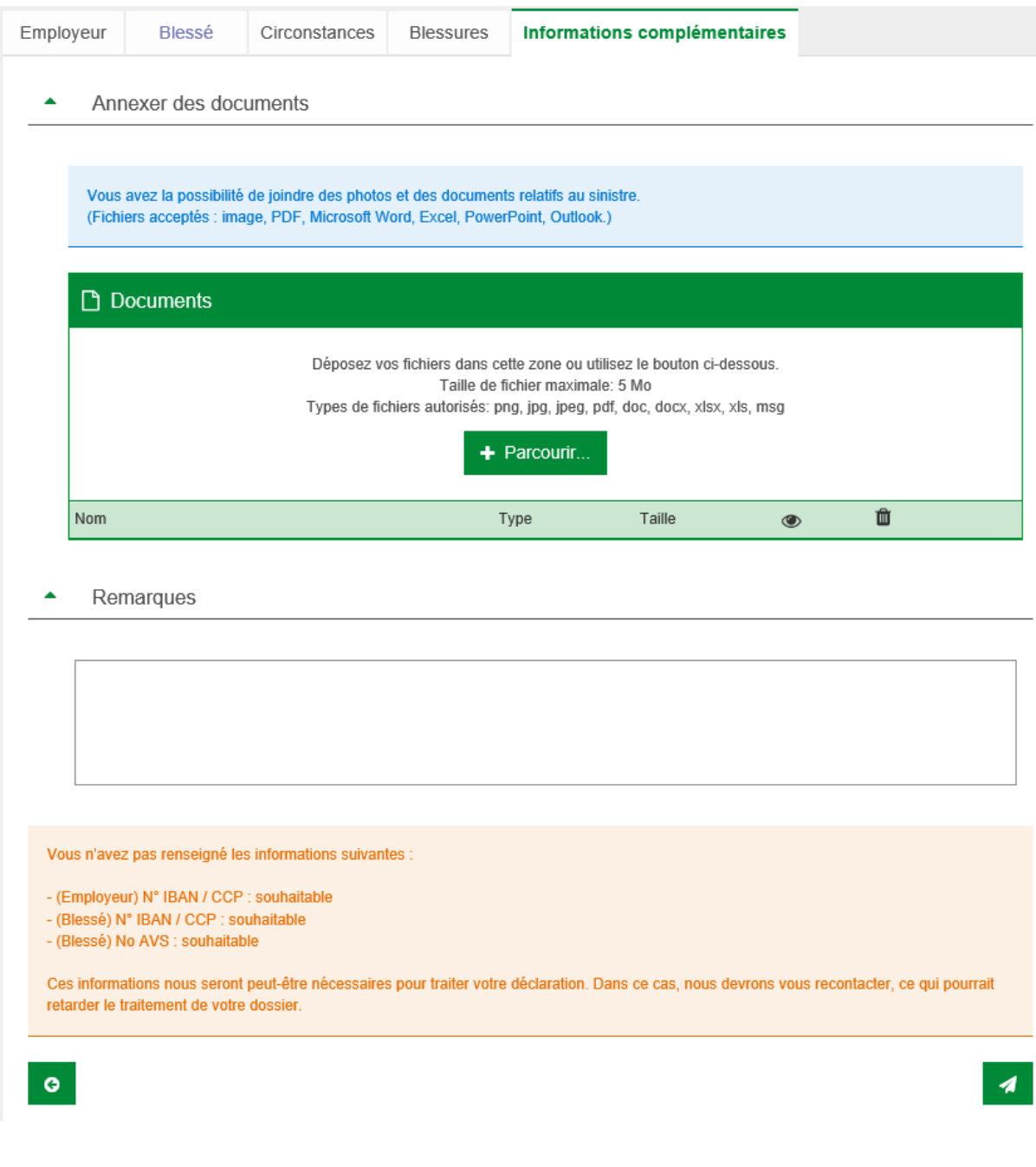

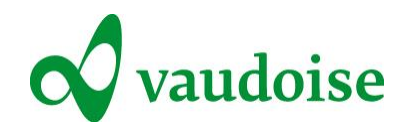

# Notifica di malattia (PGM-perdita di guadagno in caso di malattia)

## Prima scheda: «Datore di lavoro»

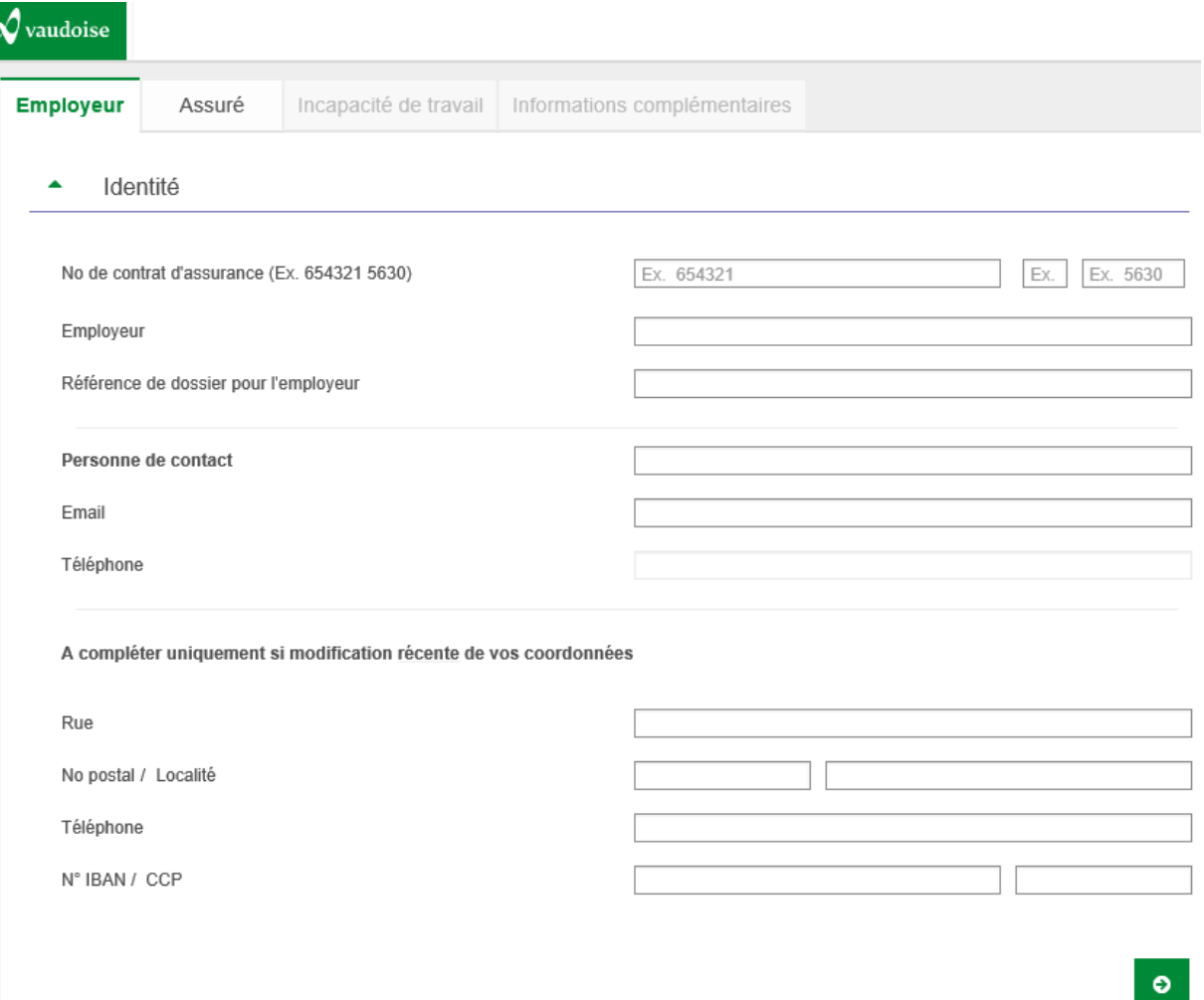

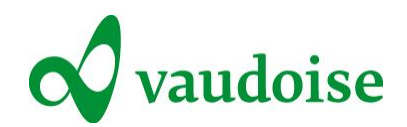

## Seconda scheda: «Assicurato»

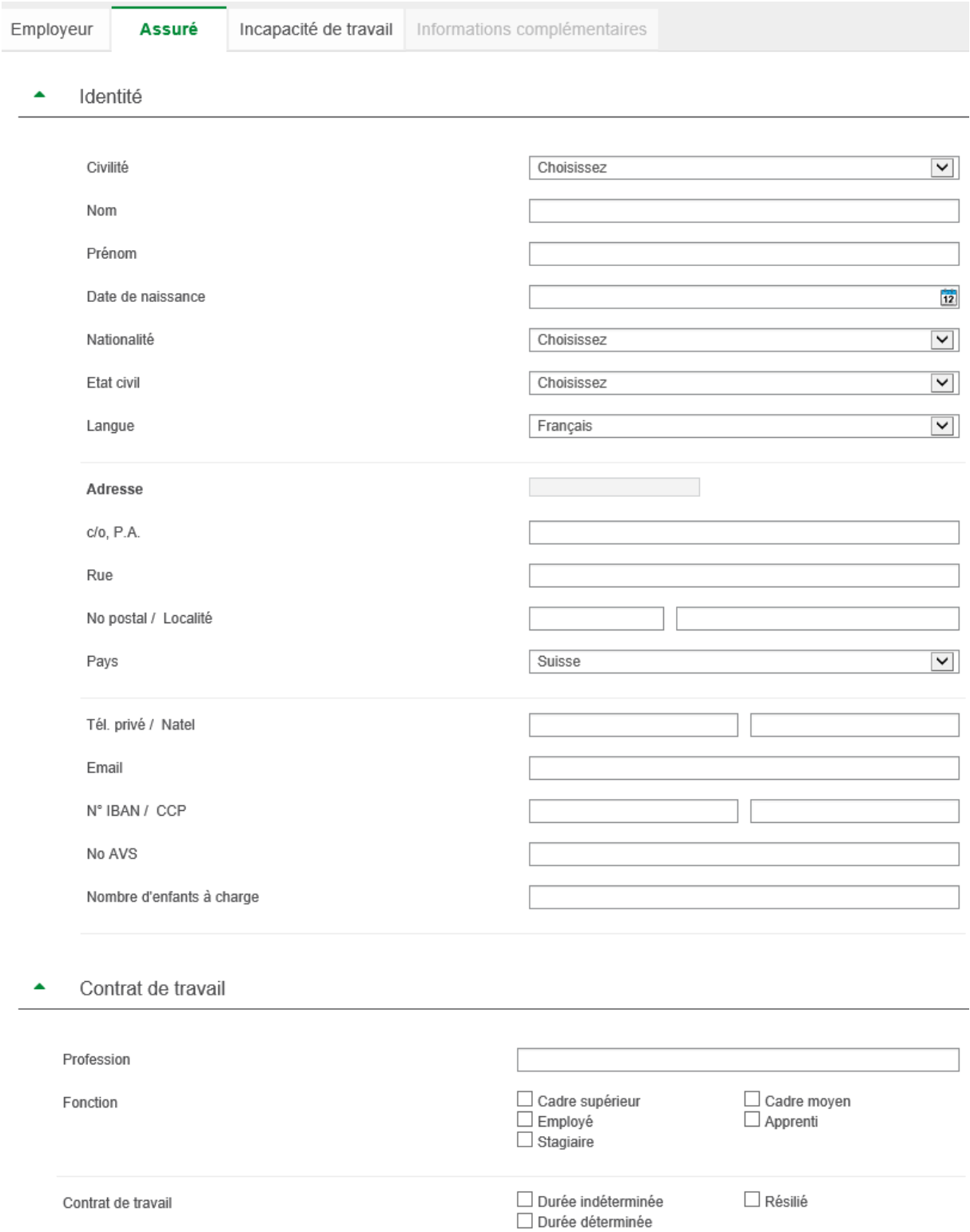

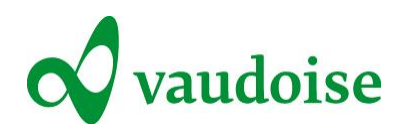

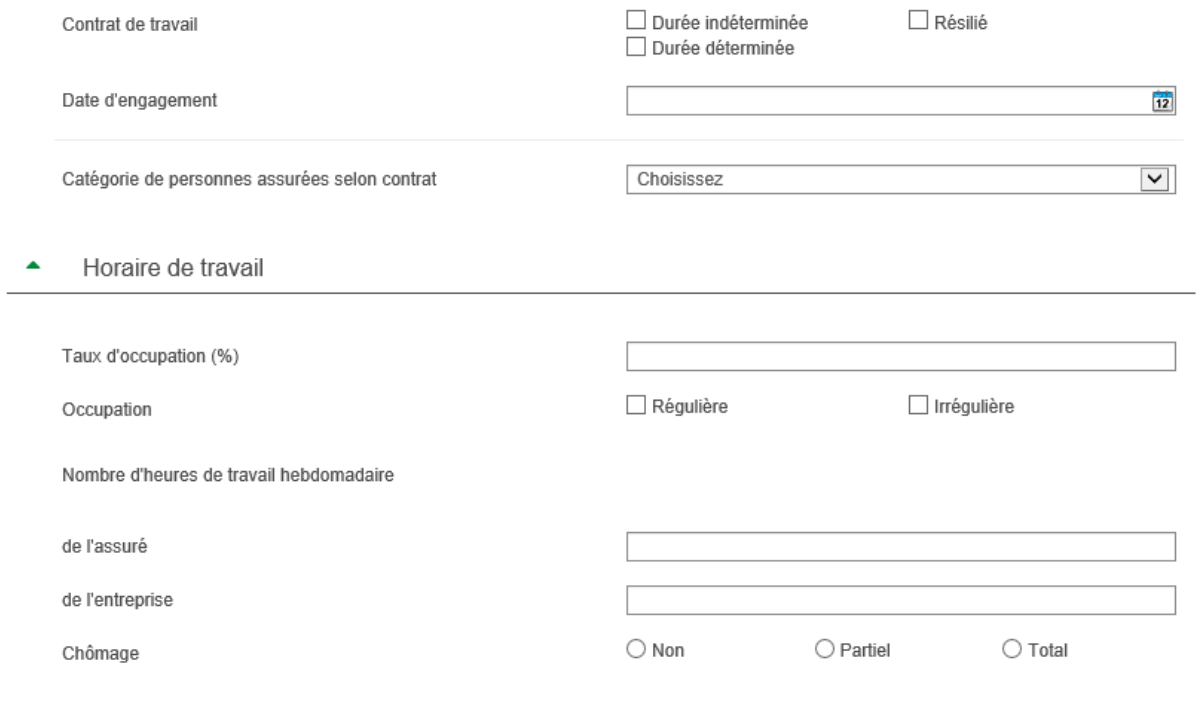

 $\bullet$ 

 $\bullet$ 

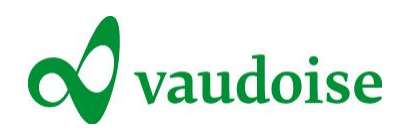

## Terza scheda: «Incapacità lavorativa»

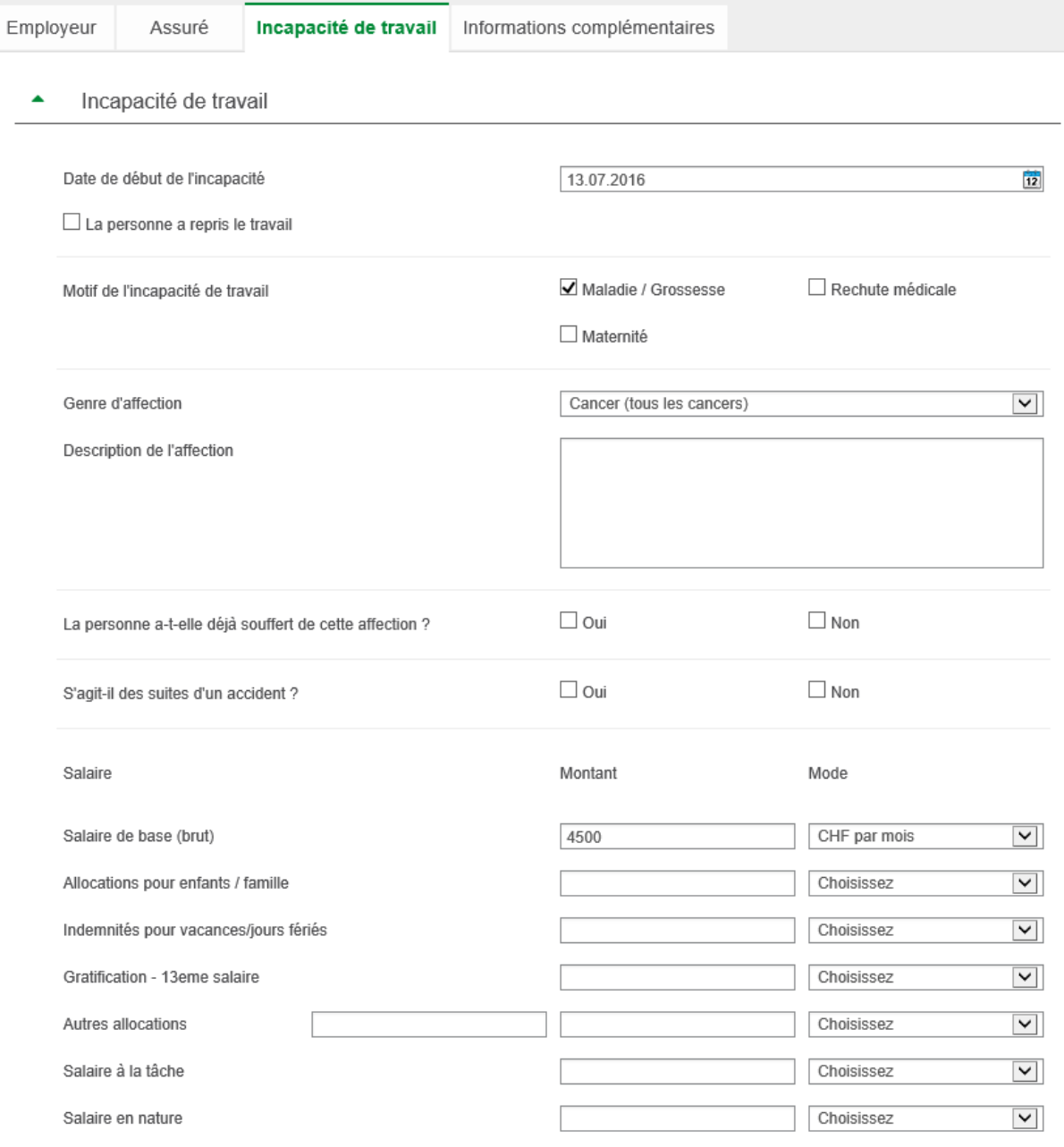

 $\Box$  L'assuré est soumis à l'impôt à la source

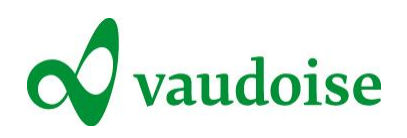

Médecins  $\blacktriangle$ 

> Si l'assuré(e) a été pris(e) en charge/reçu(e) des soins par un intervenant professionnel (médecin, hôpital, ...), veuillez en donner les coordonnées.

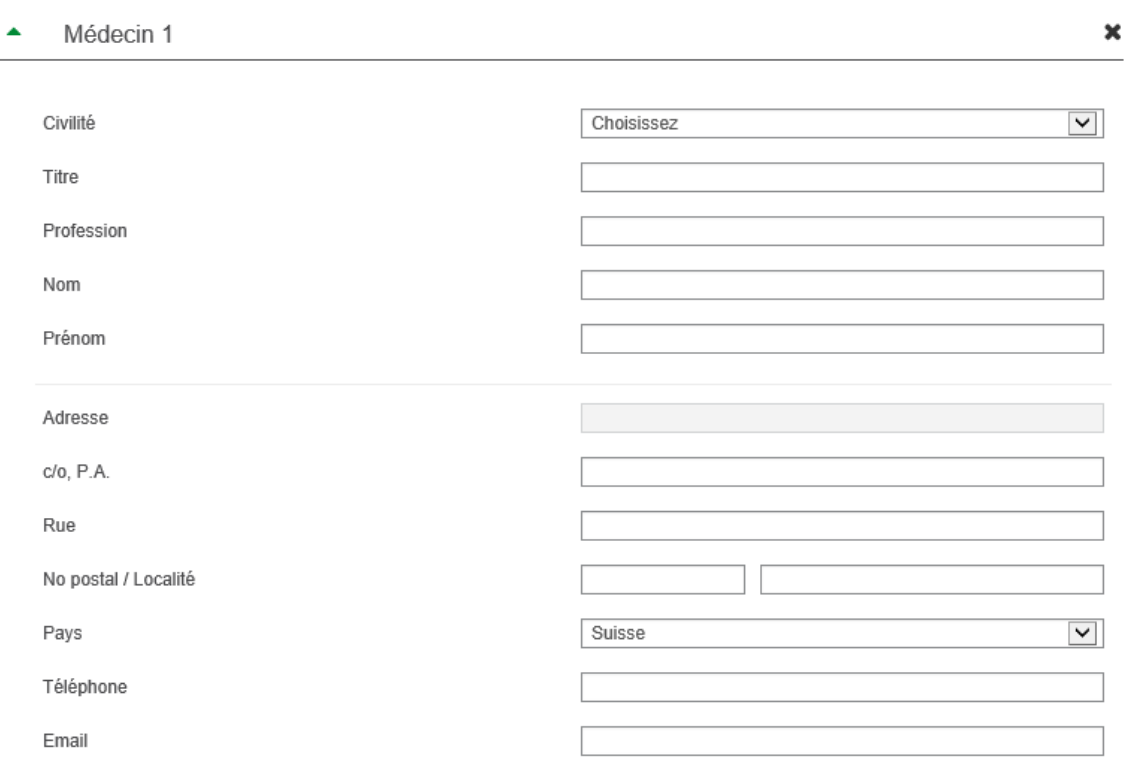

#### Assurances  $\blacktriangle$

□ L'assuré(e) a déjà droit à une indemnité journalière ou à une rente d'une assurance sociale

### $\bullet$

 $\bullet$ 

 $\ddot{}$ 

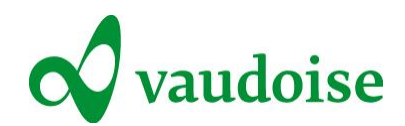

## Quarta scheda: «Informazioni complementari»

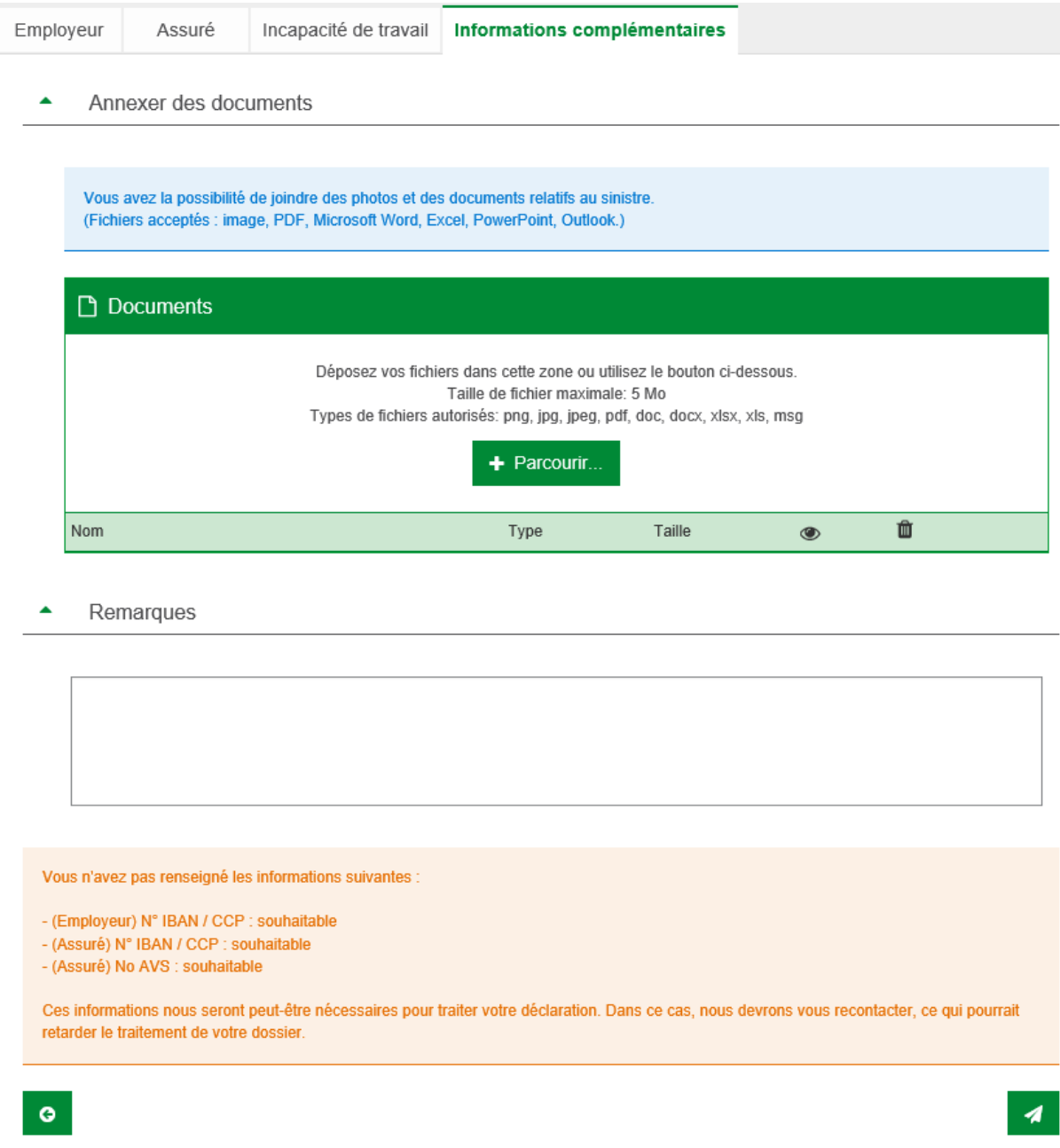